## <u>Vay saneryetnyngbatı eg ya nontane yaynı nosusiygi ru dyısyueckomy n</u>

## **1. Для регистрации понадобится: паспорт, СНИЛС, мобильный телефон (или электронная почта).**

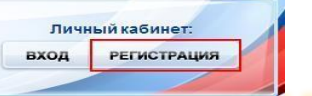

**входа.**

**2. На сайте gosuslugi.ru, в правом верхнем углу, нажать кнопку «Регистрация».**

**3.Заполнить три поля в форме регистрации: фамилия,** 

**имя,**

**номер мобильного телефона или адрес электронной почты. 4. Нажать кнопку «Зарегистрироваться». В поле** 

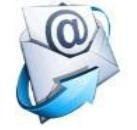

**«Код» ввести цифры из SMS-сообщения на телефон, указанный при регистрации, либо перейти по ссылке из письма, высланного системой на Ваш электронный ящик. После этих действий задается пароль для** 

**5. После регистрации нужно заполнить форму личных данных (паспортные данные, СНИЛС).**

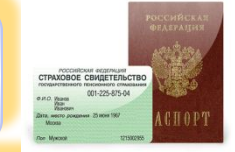

V NORTBEPKREHO

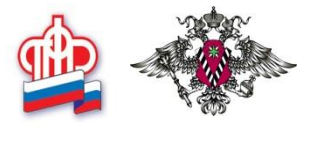

**6. Данные отправляются на автоматическую проверку в ПФР и ФМС, результат проверки – через несколько минут.**

**7. Для доступа ко всем госуслугам через интернет, нужно ввести на сайте персональный код подтверждения по ссылке «Подтверждение вашей личности».** 

> **8. Существует 3 способа подтверждения личности: А) Личное обращение - прийти с паспортом в МФЦ, офис**

**компании «Ростелеком» и др.**

**Б) Через Почту России. В этом случае письмо с кодом подтверждения будет выслано на указанный Вами адрес.**  $\mathbf{R}$ )  $\mathbf{C}$  помощью срадства электронной подписи <del>.</del>

**9. После подтверждения личности Вам станут доступны все услуги на портале!**